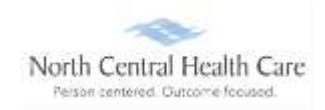

## **UKG Job Aid – Log In to UKG**

## **Log In to UKG**

**NOTE:** If this is your **first time** using the UKG application, please follow the instructions first in the UKG Job Aid First-time UKG Login Users.

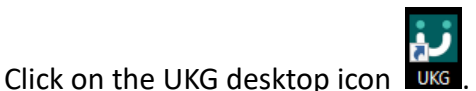

You will be asked to "Pick an account." Your norcen.org email account should display like in the sample below. If it does not display, you will need to type it in.

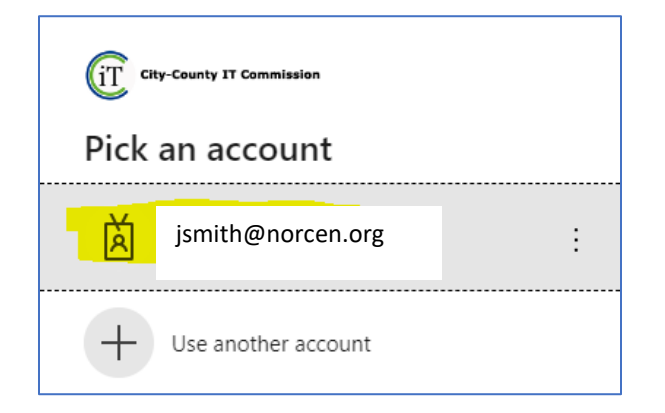

The PW screen is your **Network** password. The one you log onto your computer with.

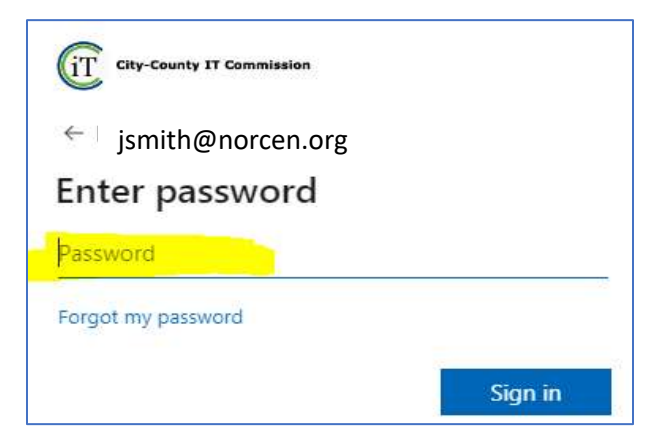

If prompted, completed the MFA (Multifactor Authentication) piece.

UKG dashboard page will display.